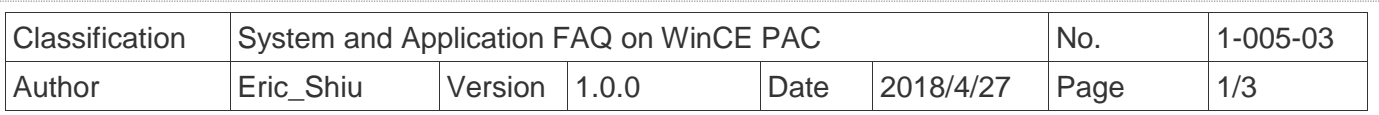

## **How to calibrate a Penmount USB touch panel**

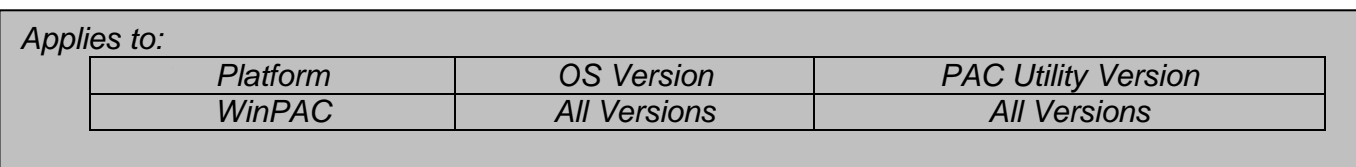

## **Tips & Warnings**

 *To use a touch panel and a keyboard at the same time on WP-8x4x, you need a USB hub to expand the single USB port into several.*

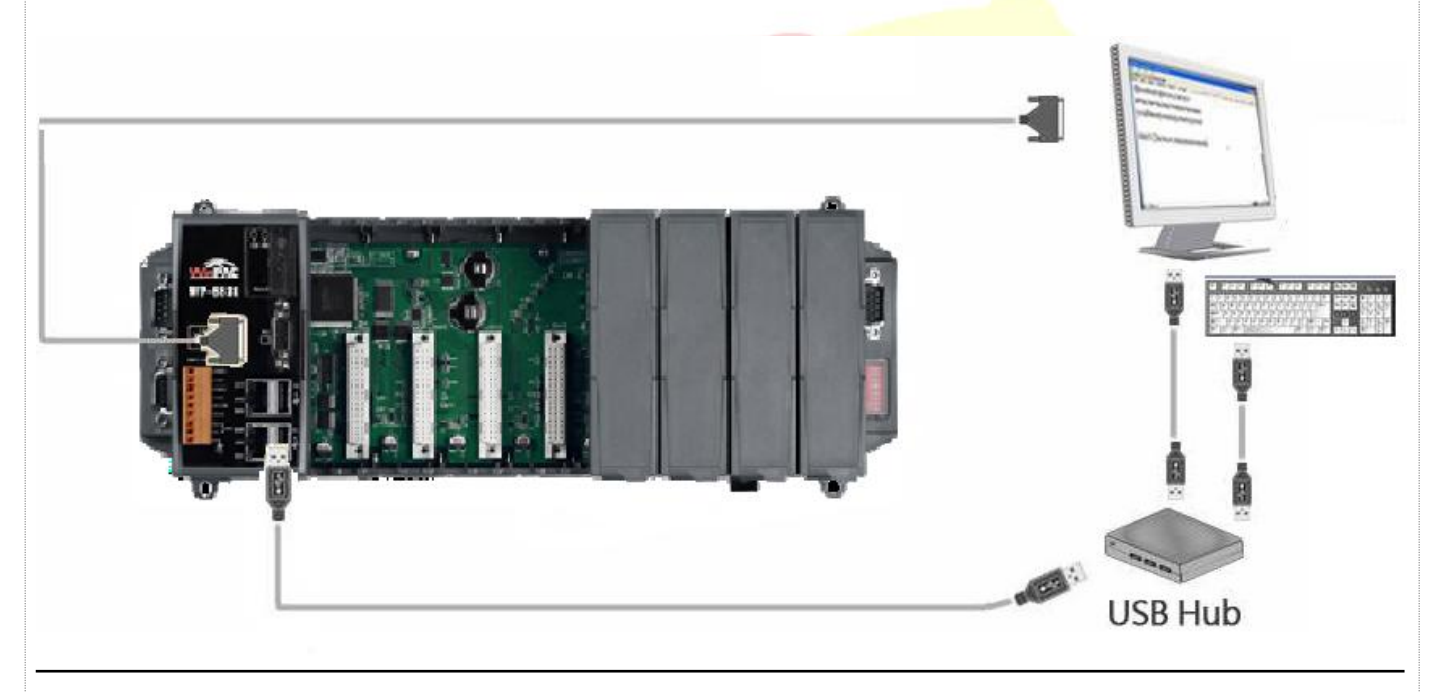

To calibrate a Penmount USB touch panel, perform the following steps:

**Step 1:** Execute the calibration program.

1.1. Click My Device → System\_Disk→Drivers → USB\_TOUCH → PenMount → LNK → Calibration.

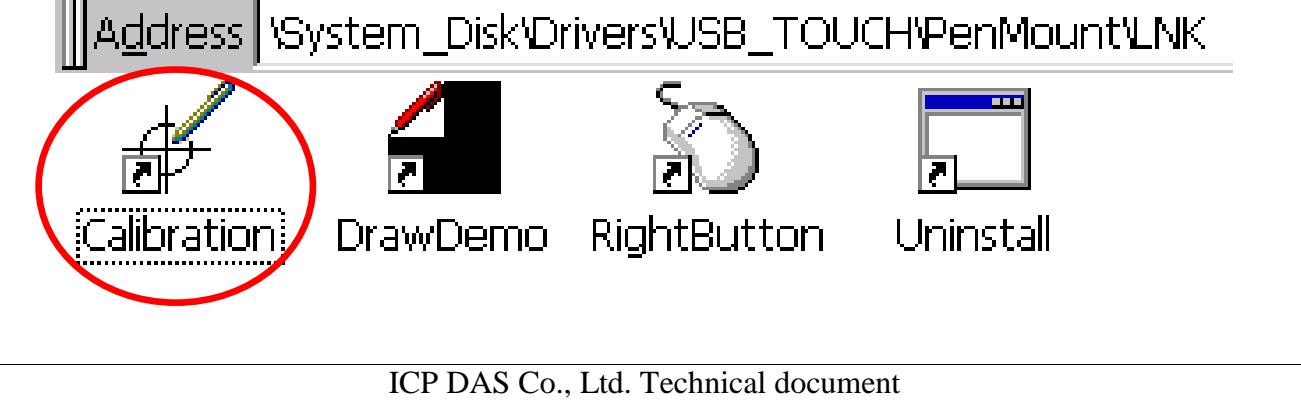

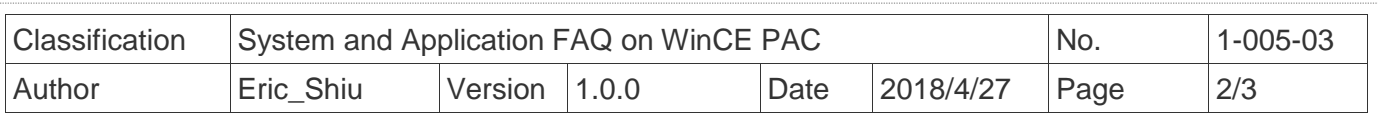

## 1.2. Click the "**4 Points**" button.

(Pressing the "9 Points" or "16 Points" button could process a more accurate calibration)

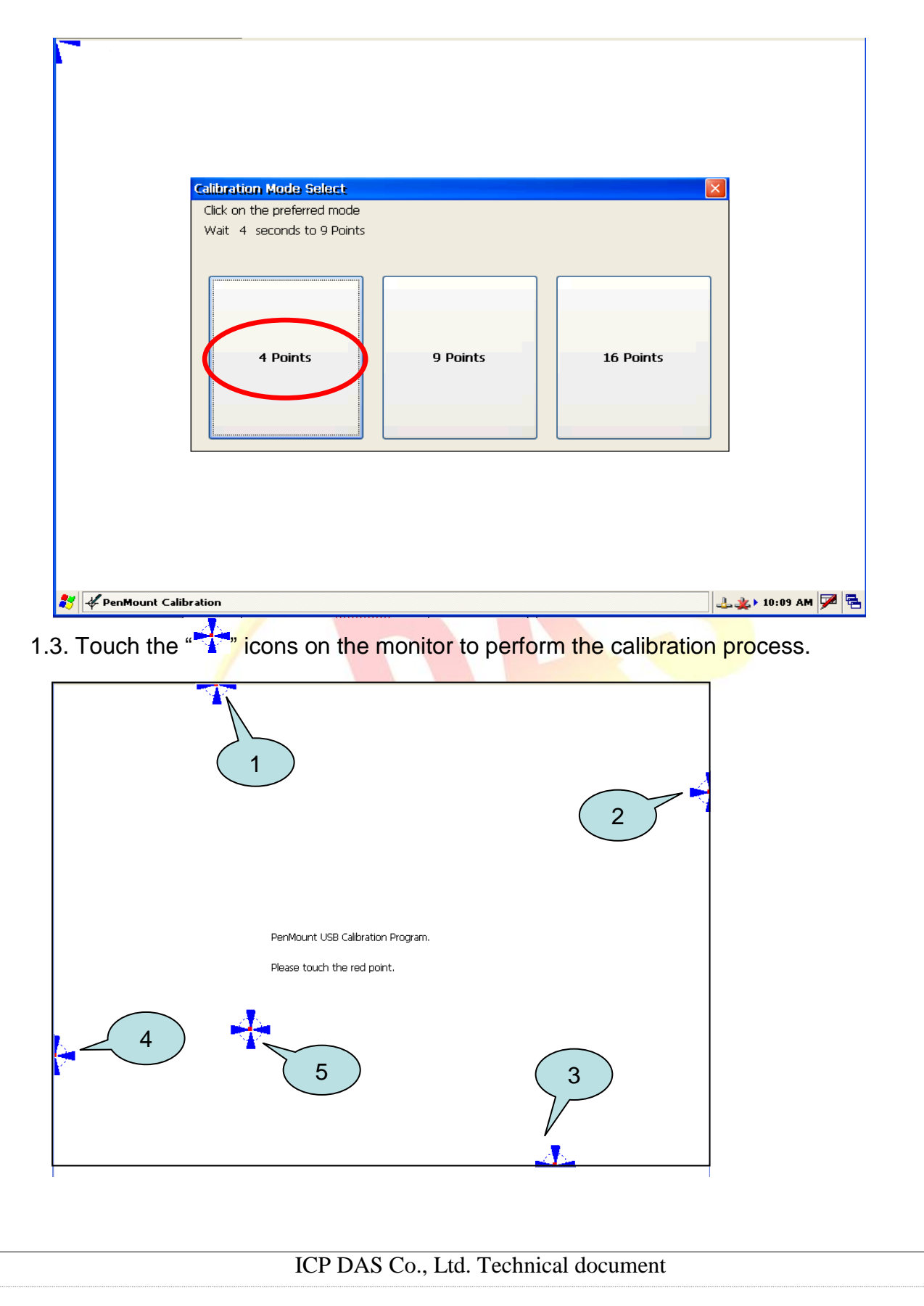

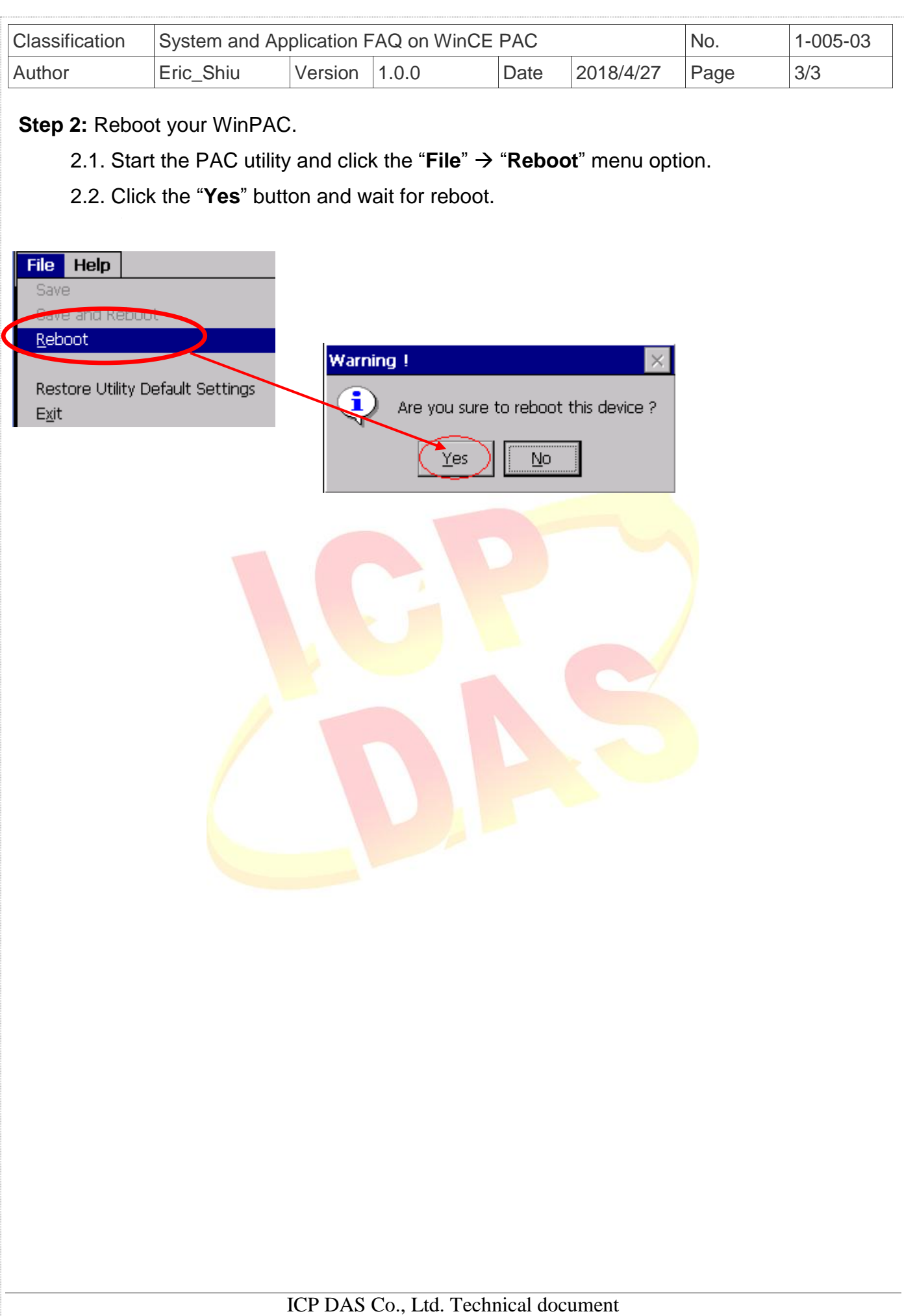